## **Compte rendu de la réunion CLIO Les Amarres Jeudi 12 mars 2020**

Absents excusés : Patrick Christine L. Yves O.

Lecture des images humoristiques et appel pour recevoir et faire paraître d'autres dessins.

Certains mails ne parviennent pas à leur destinataire : Dominique : pourquoi ? Gérard "qui ne savait pas qu'il ne recevait pas" ! Anecdote de Jean Yves qui recevait des mails pour un arbitre de rugby Les mails sont quelquefois orientés vers les spams.

Mise à jour des offres de formation informatique à l'ORB, sous conditions de stages incomplets Dominique est inscrite : clé USB Marie José : Mac perfectionnement

Retour sur la visite de l'INSERM du 05 03 2020, visite qui a été très appréciée

L'ORB prendra contact avec INNOVEO (le fonds de dotation du CHRU de Brest) pour faire une présentation plus élargie.

Proposition d'une réservation pour l'an prochain sur d'autres sujets. Outre une excellente vulgarisation des sujets médicaux présentés, les intervenants ont fait une introduction à divers thèmes informatiques abordés lors de nos séances du jeudi :

- La programmation (chute d'une pomme)
- Modélisation et simulation (à l'origine des premiers ordinateurs)
- Intelligence artificielle (en ophtalmologie)
- Réalité augmentée (opération du genou)
- Objet connecté (genou)

## FORUM

Légeandage des photos de groupe : question posée par Yves O. action complexe, possibilité d'utiliser le logiciel de traitement d'images Gimp ; avantage : on ne modifie pas la photo originale ; inconvénient : il y a 3 éléments à transmettre (la photo originale, une photo avec détourage des gens et leur numérotation, une légende avec le lien numéro – nom des gens) Avec Paint (utilitaire basique de windows), Alain propose d'incorporer

toutes ces informations dans la photo.

PROGRAMMATIONS à VENIR

Propositions retenues :

 1 – Visite à la Médiathèque numérique des Capucins. Comme l'an dernier, on pourrait venir avec son matériel (contact sera pris par Jean). Le plus facile serait un jeudi après-midi. 2 – Demande d'un conférencier sur l'Intelligence artificielle (Alain va voir du coté des "Petits Débrouillards") 3 – Système d'exploitation LINUX et nano-ordinateur Raspberry (pour info, la Mairie a doté Clio d'un tel appareil en 2017) – Présentation par Pierre 4 – Visite d'ASTEN à Kergaradec : centre de traitement et d'hébergement sur le Cloud (Eugène va prendre contact) 5 – Mieux utiliser Windows Donc comment s'y retrouver dans les innombrables outils et paramètres ? On pourrait évoquer le comportement à tenir quand les antivirus signalent des problèmes. Question de Véronique : que faut-il faire pour passer de Windows 7 à 10 ? Réponse : soit acheter la version 10, soit changer d'ordinateur (il n'y a pas beaucoup de différence de prix) On va voir si l'intervention peut être faîte par des informaticiens de l'ORB. 6 – "Recherches historiques" si la programmation pour l'intelligence artificielle ne peut pas se faire (contact sera pris par Alain) FLANERIES Mardi 7 Avril, Alain proposera une balade à pied (3KM environ)

au Technopôle Brest Iroise (Pointe du diable) avec visites de plusieurs sites : Observatoire astronomique, ENIB, Bibliothèque La Pérouse, ... Comme cette sortie se fait dans le cadre de l'ORB, si vous êtes intéressés, pensez à vous inscrire rapidement.

## RETOUR sur les BLOGS et RESEAUX SOCIAUX

On pourrait ouvrir un nouveau blog sur la généalogie, en le rendant accessible à tous les adhérents ORB. Mais au préalable, il faut apprendre à faire fonctionner celui ouvert pour le groupe CLIO à l'adresse clioorb.home.blog

On peut sur ce blog :

laisser un commentaire (ne nécessite pas d'être identifié au préalable). Il a été fait le choix d'une validation de ces commentaires par l'administrateur, avant publication

s'abonner pour recevoir par mail les derniers articles publiés

– écrire et publier de nouveaux articles ou modifier ceux que l'on a écrit (ce sont des droits "auteur" que chacun d'entre nous a)

Alain renvoit une invitation à tous ceux qui ne se sont pas encore identifié sur ce blog. Il convient d'accepter cette invitation en notant - l'adresse mail

- l'identifiant

## - le mot de passe

Pour arriver sur le blog, il faut frapper l'adresse clioorb.home.blog dans la barre du navigateur et non pas dans le formulaire de recherche de Google (car Alain a demandé volontairement qu'il ne soit pas reconnu par Google). On peut alors lire les articles déjà publiés (mais pas ceux à l'état de brouillon). Pour passer en mode rédaction, il faut cliquer sur les trois points (…) lorsqu' apparait une petite étiquette avec "suivre".

Dans la colonne de droite, pour chaque article, le blog propose : - de le publier (éventuellement à une date donnée à l'avance), de le laisser en "brouillon" ou de le supprimer - un classement dans une ou plusieurs catégories. Ceux-ci constituent une arborescence de mots clés imposés par l'administrateur. Elles permettent de classer les articles selon des thèmatiques - un champ "étiquettes" : mots libres donnés par celui qui écrit - un menu en haut à gauche permettant d'ajouter des paragraphes, de varier l'écriture (italique, gras…), d'insérer des photos

Quelle utilisation ?

- Articles à lire où à envoyer pour se tenir au courant
- Photos
- Anecdotes

Comparatif Réseau social Facebook – Blog WordPress

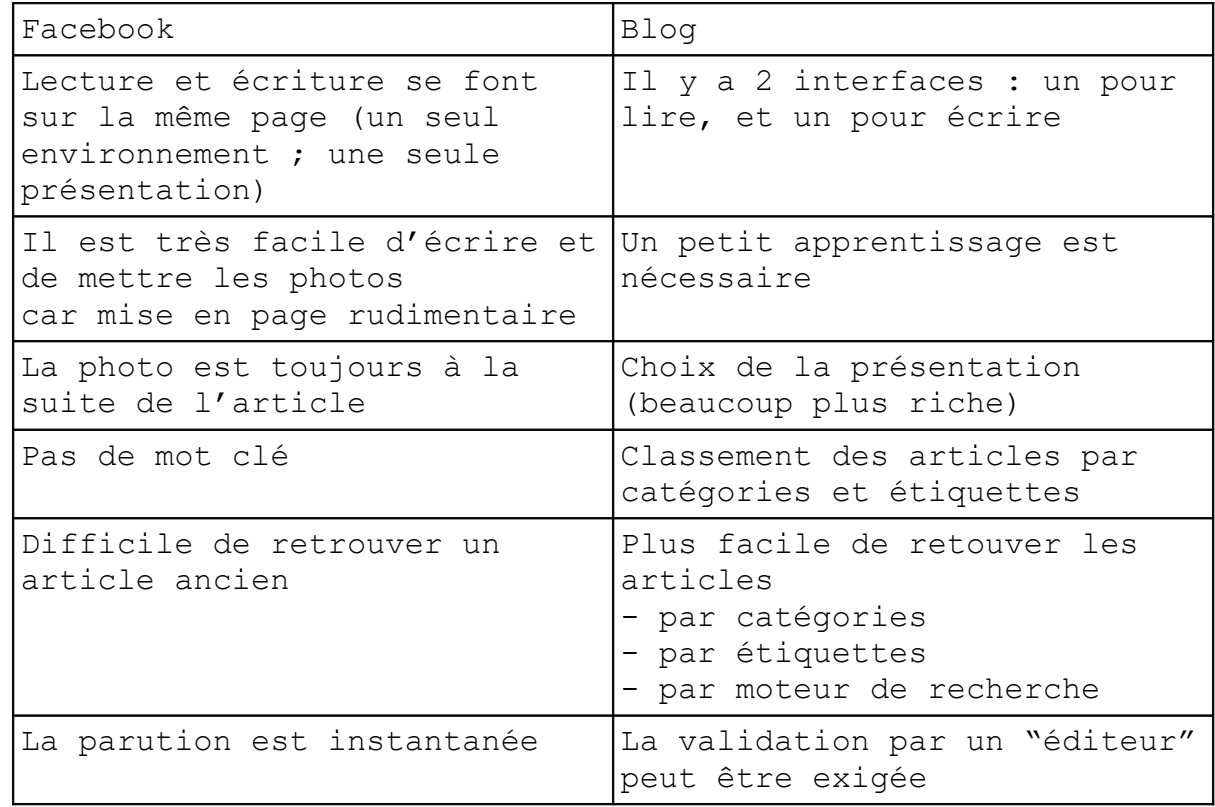

Semaine prochaine jeudi 19 mars : programmation à réaliser sur place, donc penser à apporter de grands écrans (ordinateurs ou tablettes), et donc éviter les smartphones.

mais……… cette réunion n'aura pas lieu à la date prévue le coronavirus civid 19 nous "assigne à résidence" !

Rédactrice : christine k.